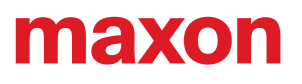

La presente "Guida rapida" del BIKEDRIVE AIR non pretende di essere completa e non è esaustiva. Per informazioni dettagliate sulle singole funzioni e sulle istruzioni di sicurezza, consultare le "Istruzioni per l'uso" o di visitare il sito web www.maxonbikedrive.com.

## **POWERTAB**

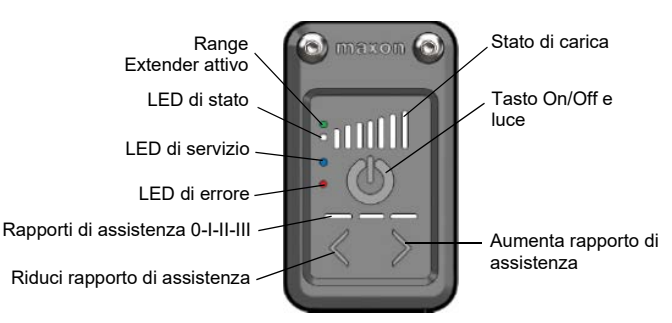

### **ACCENSIONE DEL SISTEMA**

Premere brevemente il tasto On/Off. La procedura di avvio non comporta la selezione di un rapporto di assistenza. L'e-bike si comporta come una normale bicicletta non assistita.

Dopo l'avvio del sistema è possibile accendere o spegnere la luce premendo il tasto On/Off.

#### **VISUALIZZAZIONE DELLO STATO DI CARICA DELLA BATTERIA**

Dopo la procedura di avvio lo stato di carica viene visualizzato permanentemente tramite un indicatore a LED. Se sono illuminati tutti i 7 LED, la batteria risulta completamente carica.

Quando la ricarica è in corso, l'indicatore dello stato di carica lampeggia. Se lo stato di carica della batteria è troppo basso, esso non viene visualizzato. In questo caso si illumina il LED bianco di stato. In presenza di uno livello di carica troppo basso la bicicletta si spegne automaticamente.

#### **SPEGNIMENTO DEL SISTEMA**

Premere il tasto On/Off per circa 3 secondi finché non si spegne l'indicatore a LED.

## **MODALITÀ DI GUIDA NESSUN LED ACCESO**

L'assistenza del motore risulta disattivata. È possibile guidare la bicicletta normalmente.

#### **FUNZIONI DEL POWERTAB**

#### **RAPPORTI I - II - III**

Il rapporto di assistenza selezionato viene rappresentato tramite tre barre. Se non è illuminata alcuna barra, è stato selezionato il rapporto Zero. La bicicletta non fornisce alcuna assistenza.

Non appena è stato selezionato un rapporto, viene fornita assistenza. Il rapporto III garantisce la massima assistenza. Quanto maggiore è il rapporto di assistenza del motore selezionato, tanto minore sarà l'autonomia.

#### **IMPOSTAZIONE DEI SINGOLI RAPPORTI DI ASSISTENZA TRAMITE CONNECT APP**

maxon offre una app denominata Connect App per iOS e Android. Con Connect App il ciclista può impostare i rapporti di assistenza singolarmente e montare il telefono sul manubrio per utilizzarlo come un display.

Connect App

Google Play Store Flay App Store iOS

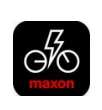

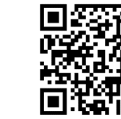

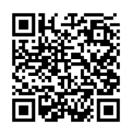

## **INDICATORI A LED**

#### **BIANCO (LED DI STATO)**

Il LED bianco di stato è acceso con luce fissa non appena l'e-bike è accesa.

#### **VERDE (RANGE EXTENDER ATTIVATO)**

Se è illuminato il LED verde, il sistema rileva che il Range Extender è attivo.

### **BLU (LED DI SERVIZIO)**

Se il Service Tool mette l'e-bike in modalità di servizio per eseguire una diagnosi o configurare il sistema, si illumina il LED blu di servizio. La bicicletta non fornisce alcuna assistenza motorizzata.

# maxon

Edizione 2023-07 | ID documento 9473431-03 © 2023 maxon. Tutti i diritti riservati.

### **ROSSO (LED DI ERRORE)**

Se l'e-bike rileva un guasto, si illumina il LED rosso di errore.

Per uscire dallo stato di errore, è necessario spegnere e riaccendere l'e-bike.

# **RICARICA DELLA BATTERIA**

- 1) Scegliere un luogo fresco (rispettare la temperatura di carica consentita, vedere in proposito il capitolo 5.3 delle istruzioni per l'uso).
- 2) Collegare il caricabatterie alla presa di carica presente sulla bicicletta.
- 3) Collegare il caricabatterie alla presa.
- 4) Il processo di carica inizia automaticamente e i LED sul POWERTAB ne indicano l'avanzamento. Il LED del caricabatterie è di colore rosso. Una volta raggiunta la piena carica della batteria, il LED del caricabatterie diventa verde e la bicicletta si spegne automaticamente.
- 5) Rimuovere il caricabatterie dalla presa di carica presente sulla bicicletta.
- 6) Scollegare il caricabatterie dalla presa.

# **PULIZIA E MANUTENZIONE**

Non servirsi mai di un'idropulitrice.

Utilizzare invece un panno per la pulizia leggermente umido; accertarsi che durante la pulizia tutti i componenti elettrici e la presa di carica non entrino in contatto con acqua.

**Chiudere il coperchio del collegamento di carica dopo ogni processo di carica. Il collegamento di carica deve essere aperto solamente al fine di collegare un caricabatterie o un Range Extender.**

**Il sistema del connettore di ricarica non funziona se è bagnato.**

# **RANGE EXTENDER**

## **USO DEL RANGE EXTENDER**

- 1) Spegnere BIKEDRIVE AIR.
- 2) Verificare che sia stato montato il supporto speciale previsto per il Range Extender. In caso contrario rivolgersi al concessionario specializzato.
- 3) Inserire lateralmente il Range Extender nel supporto. Controllare che la scanalatura sul portaborraccia si innesti correttamente nel Range Extender.
- 4) Fissare il Range Extender con l'elastico.
- 5) Aprire le prese elettriche su telaio e Range Extender.
- 6) Collegare il cavo di ricarica e bloccare su entrambi i lati con l'attacco a baionetta.
- 7) Controllo funzionale: i LED di Range Extender e POWERTAB sono accesi con luce verde.

→ Info: accendere il Range Extender all'inizio del viaggio per ottenere la massima autonomia.

#### **SOSTITUZIONE DEL RANGE EXTENDER**

- 1) Spegnere il BIKEDRIVE AIR.
- 2) Scollegare il cavo che collega il Range Extender alla presa di carica.
- 3) Tappare la presa sul Range Extender.
- 4) Rimuovere l'elastico dal Range Extender.
- 5) Inclinare la batteria di lato.
- 6) Inserire il nuovo Range Extender.
- 7) Controllare se la scanalatura sul portaborraccia si innesta correttamente nel Range Extender.
- 8) Fissare il Range Extender con l'elastico.
- 9) Aprire le prese elettriche su telaio e Range Extender.
- 10)Collegare il cavo di ricarica e bloccare su entrambi i lati con l'attacco a baionetta.
- 11)Controllo funzionale: i LED di Range Extender e POWERTAB sono accesi con luce verde.

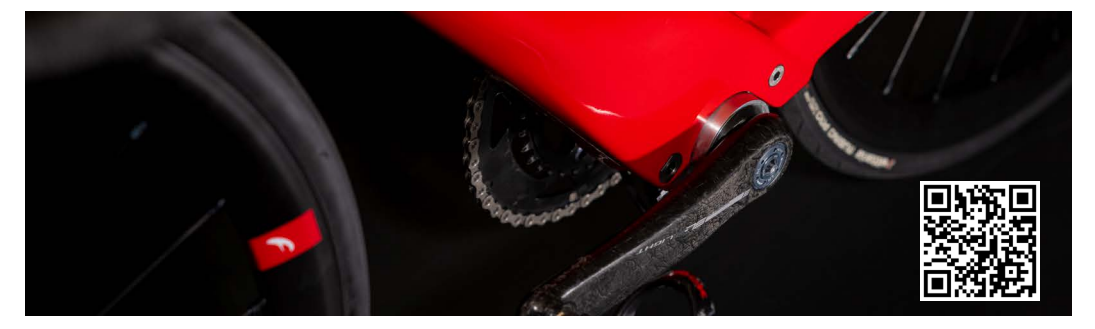